説明動画の保存方法

画面上で右クリックし、「名前を付けて保存」でご自身のパソコンに保存して下さい

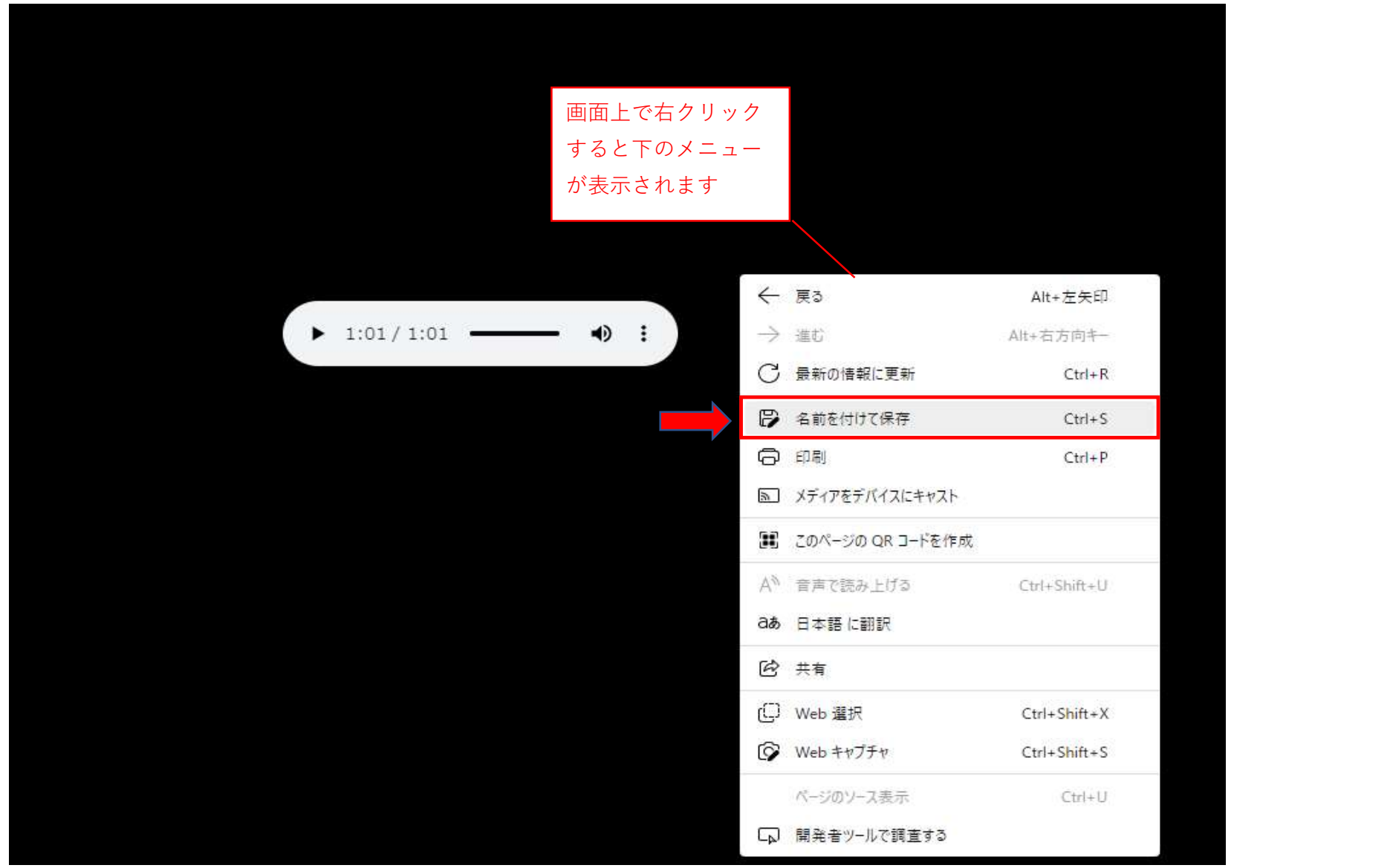